#### **Description:**

This job aid provides high-level information about the Personal Lines PolicyCenter system, including How you will launch to PolicyCenter from Agent Center and Comparative Raters. Additionally, it includes a list of general questions and answers about PolicyCenter. The document also provides options for further training and support.

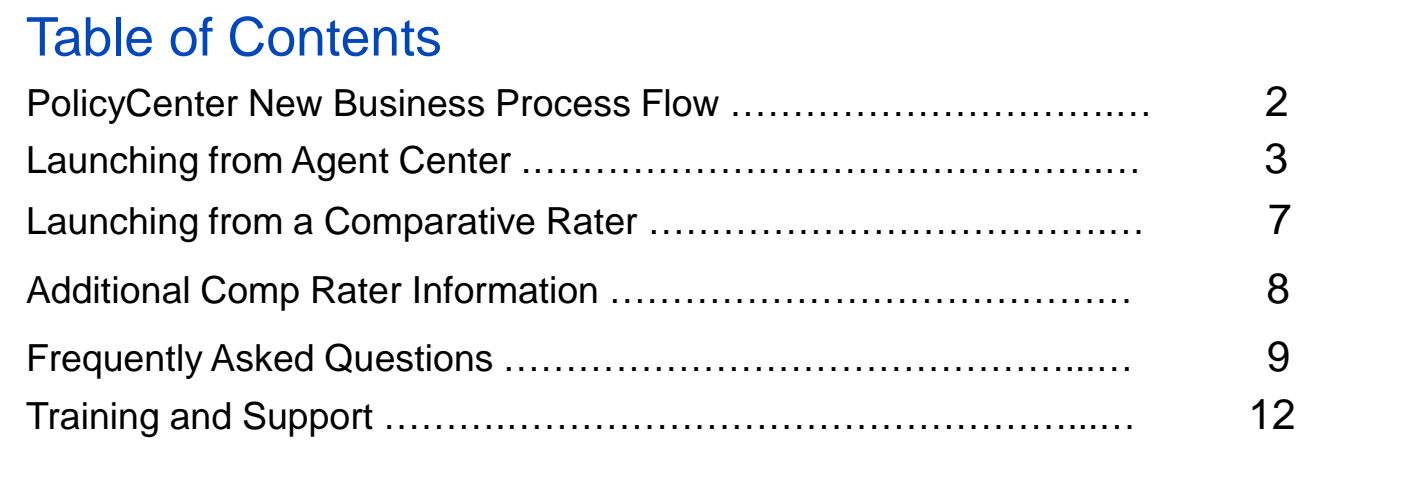

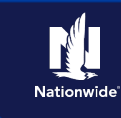

## <span id="page-1-0"></span>**PolicyCenter New Business Process Flow:**

The process flow below provides the high-level steps needed to create a policy in PolicyCenter.

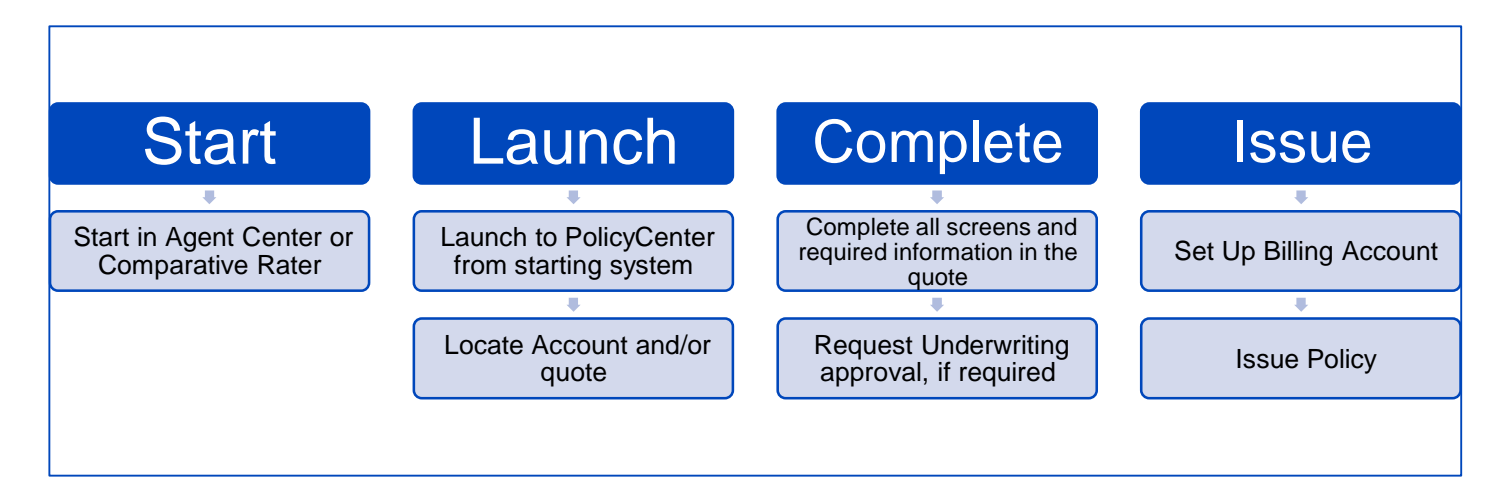

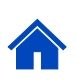

### <span id="page-2-0"></span>**Launching from Agent Center:**

This section provides the steps to link you from Agent Center to PolicyCenter when working with a potential new member. For additional information, refer to the PolicyCenter – Agent Center Cross-Reference Guide.

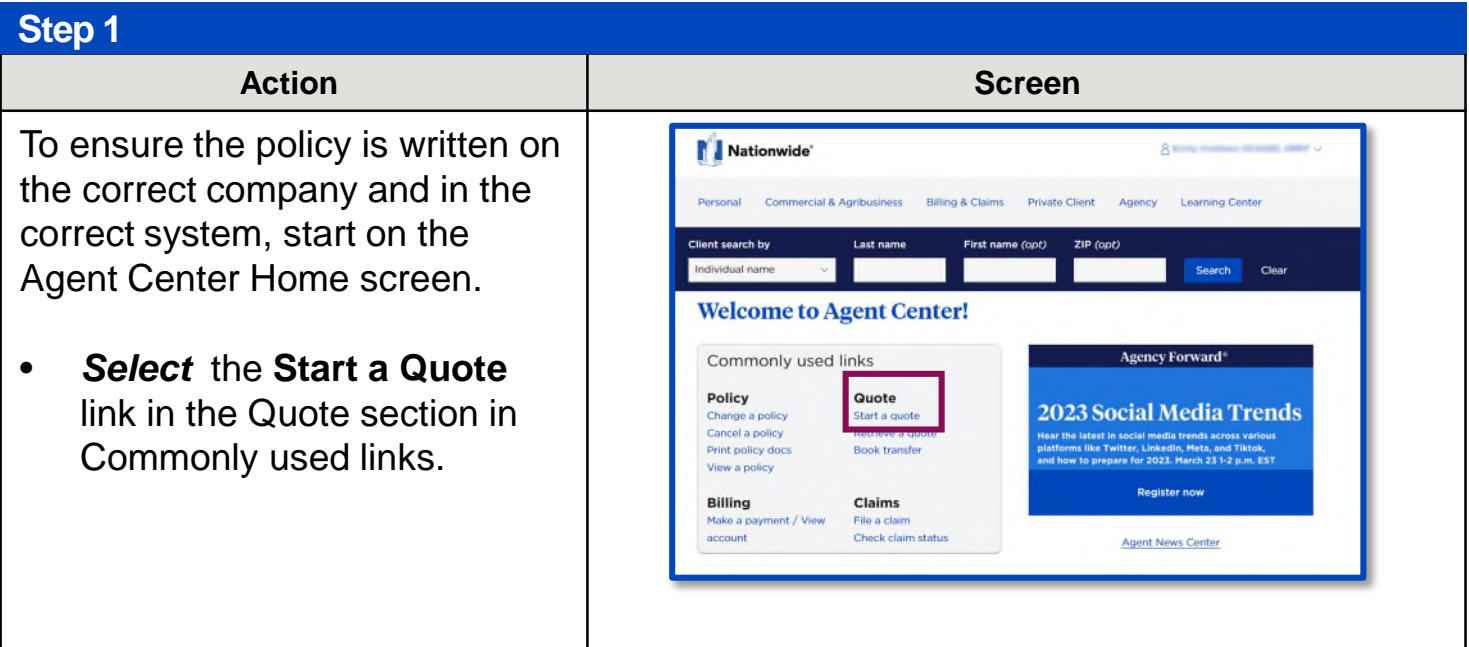

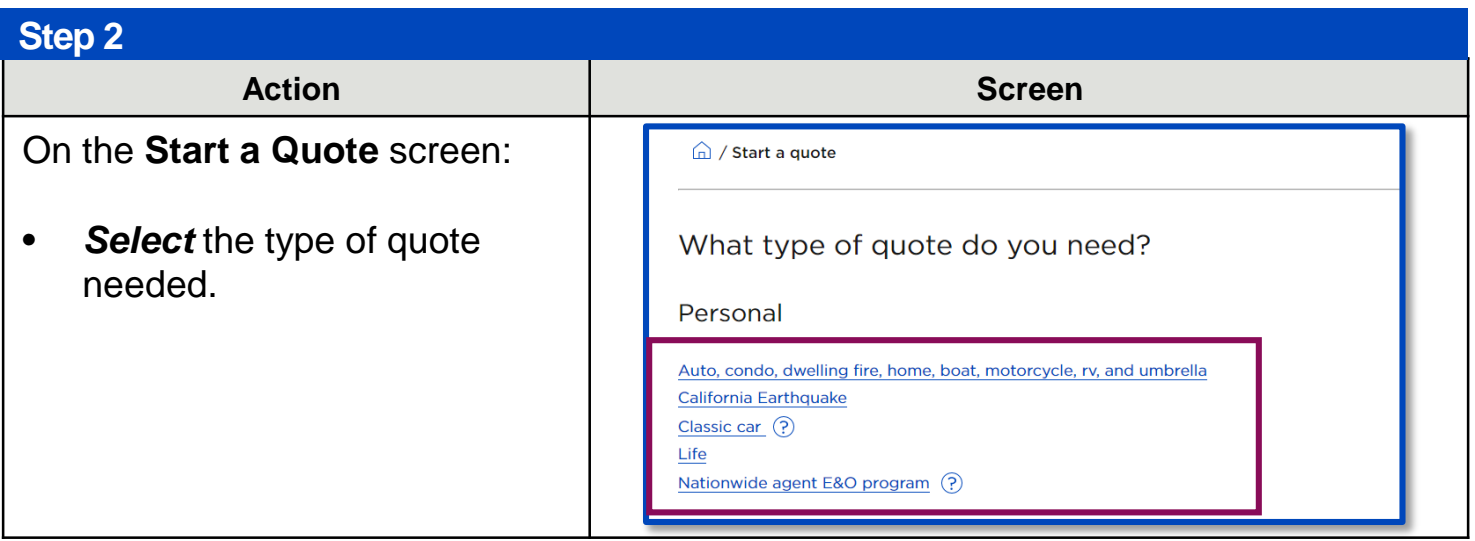

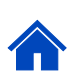

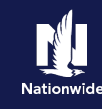

#### **Step 3** Action **Contract Contract Contract Contract Contract Contract Contract Contract Contract Contract Contract Contract Contract Contract Contract Contract Contract Contract Contract Contract Contract Contract Contract Contrac Select** the quoting system to use. ÷ Select the quoting system to use Consider starting all quotes for **Nationwide Express** new customers in Nationwide **PolicyCenter** Express. Beginning in Nationwide Express will create an account in PolicyCenter, and Close all customer data will migrate to PolicyCenter.

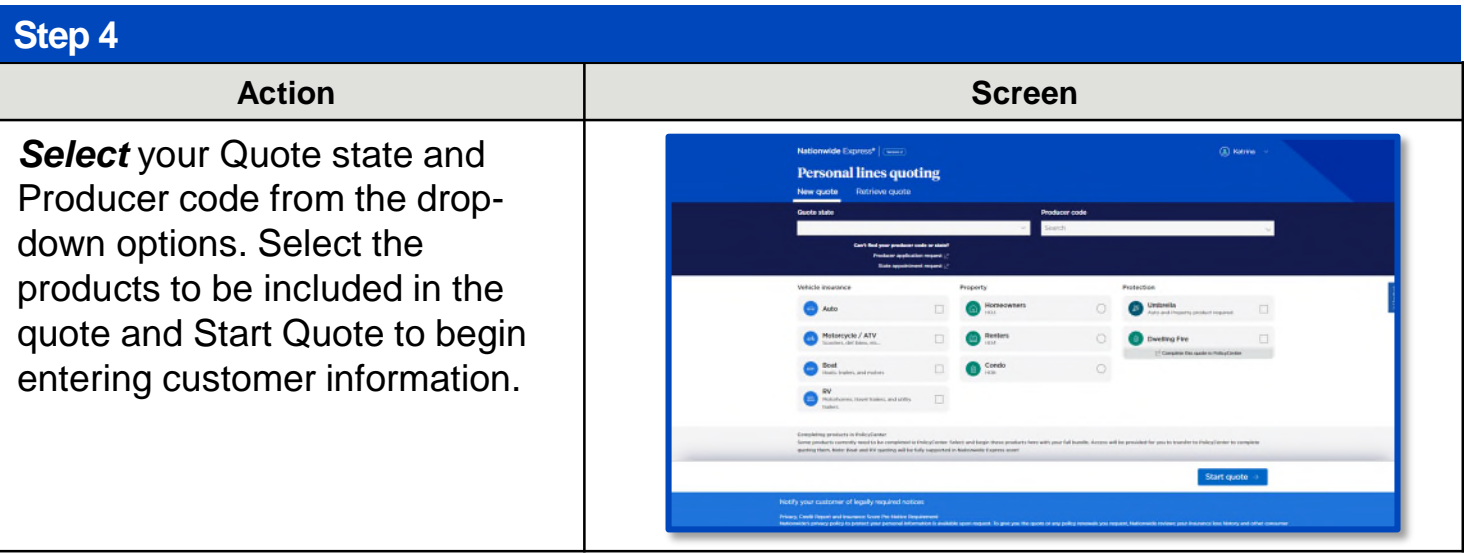

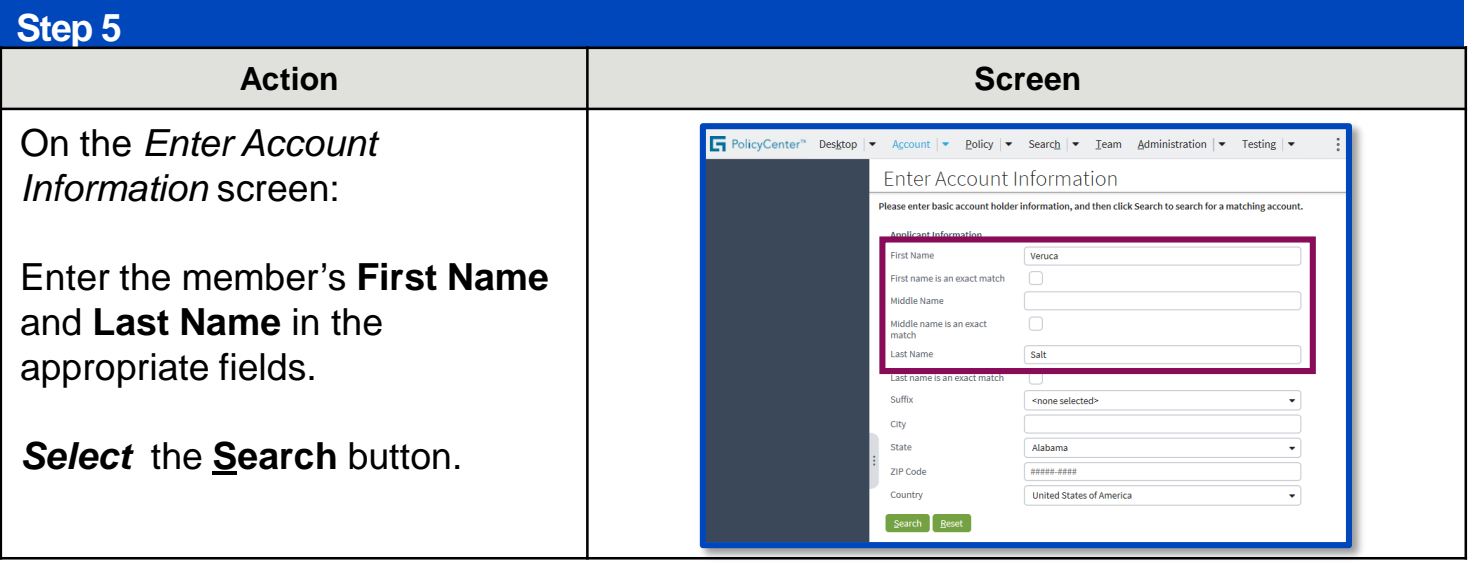

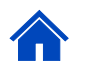

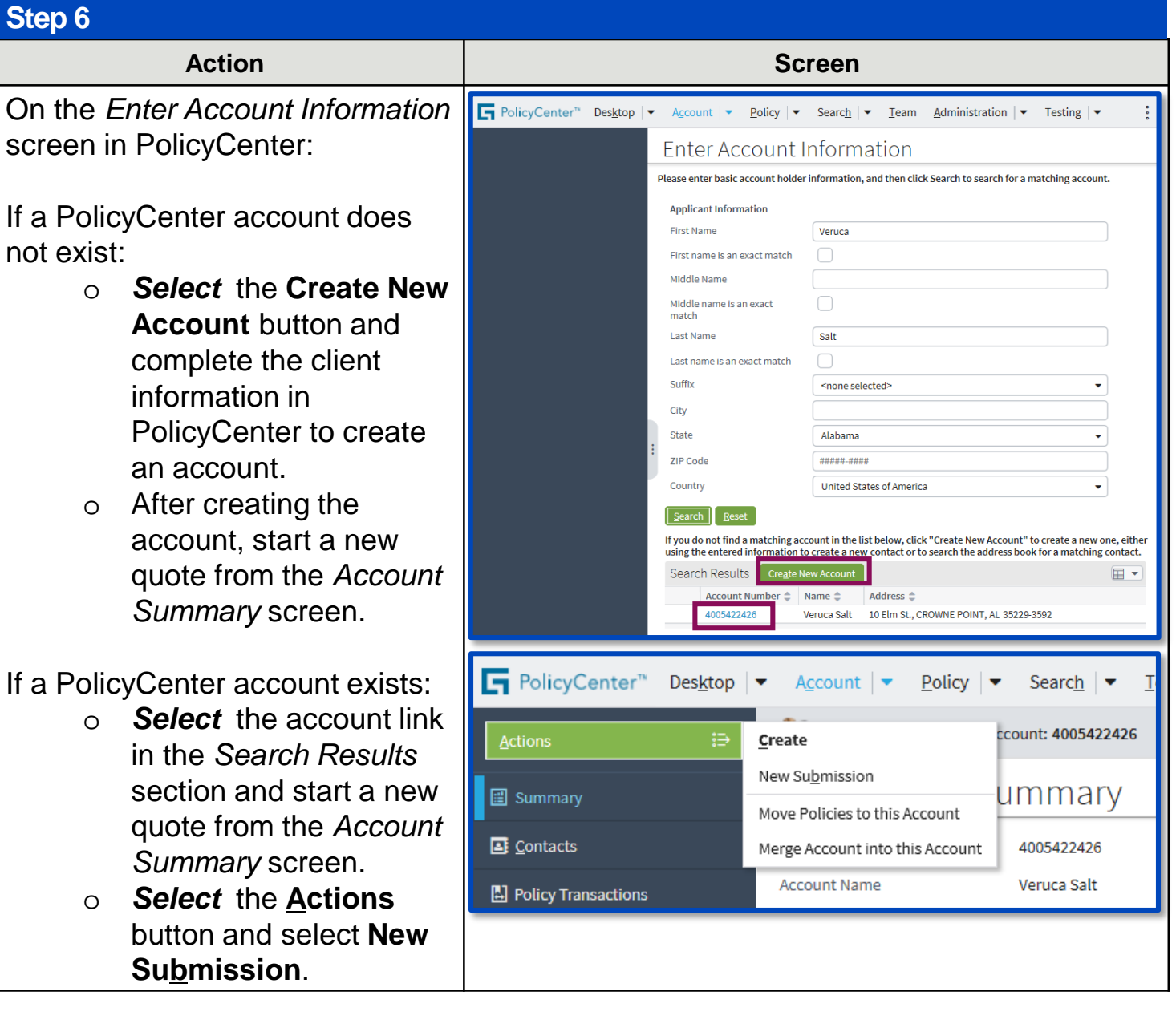

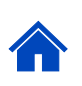

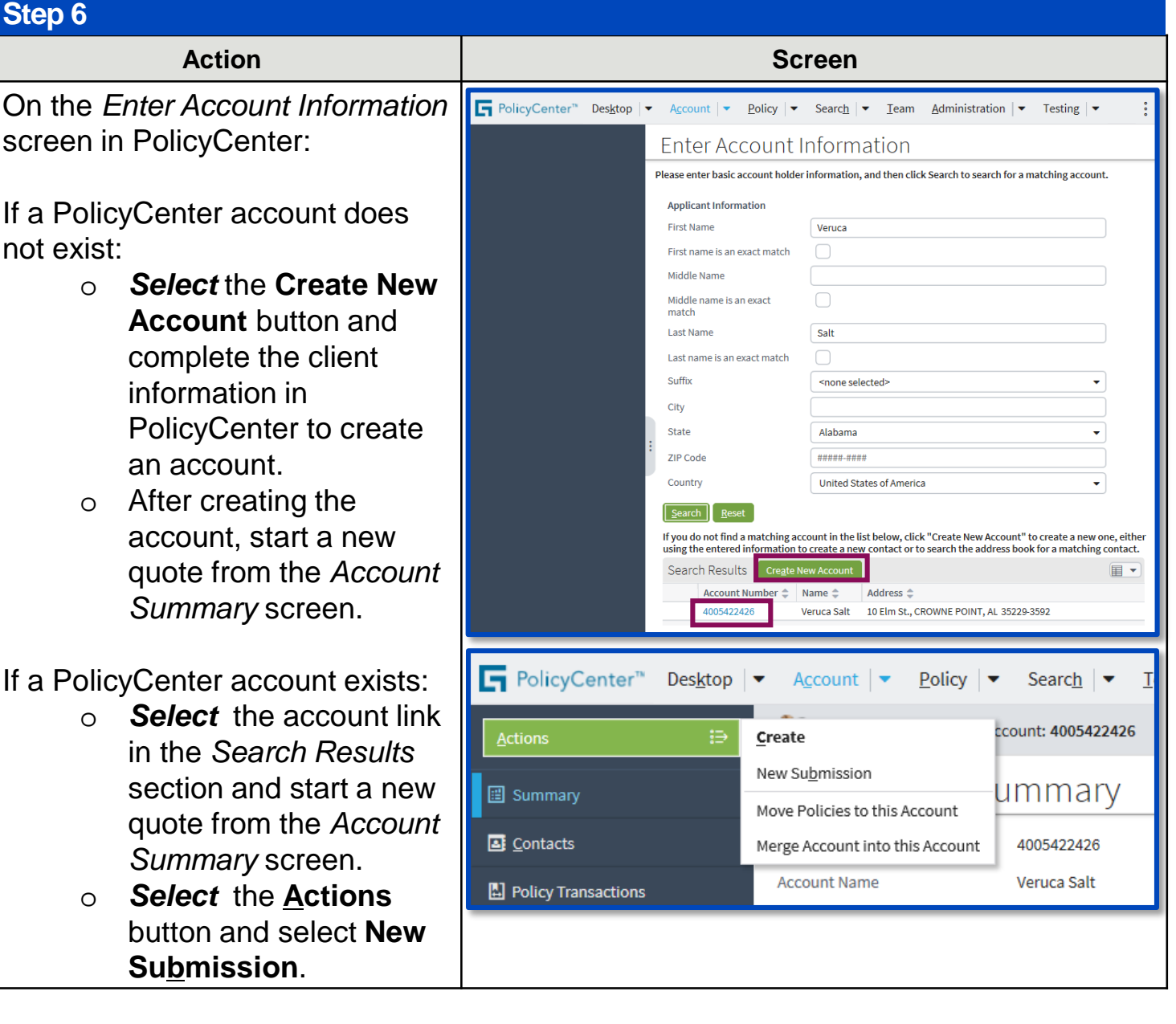

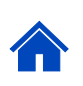

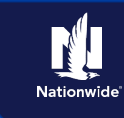

## <span id="page-6-0"></span>**Launching from a Comparative Rater:**

This section describes the process to launch from a Comparative Rater to PolicyCenter. The chart below describes where you will land in PolicyCenter, depending on the Comparative Rater used and type of policy.

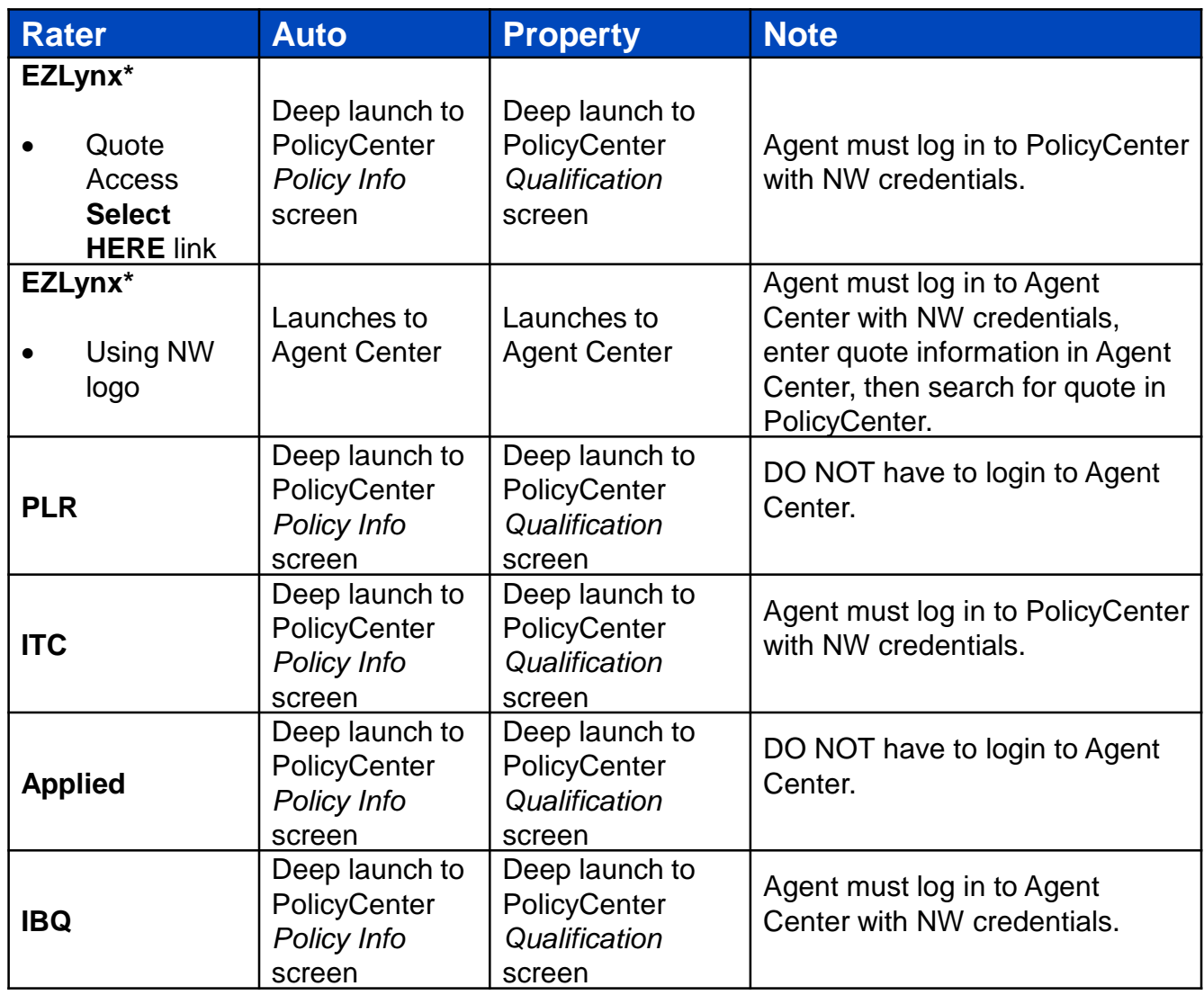

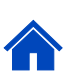

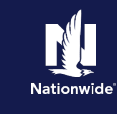

### <span id="page-7-0"></span>**Additional Comp Rater Information:**

It may be necessary to confirm the Producer Code when launching in to PolicyCenter. The following system message displays if the Producer Code three-digit suffix is 000: *"Producer Code should be reviewed to guarantee correct assignment of new business."* 

To confirm the correct Producer Code is assigned to the policy, review the Producer Code assigned in the *Producer of Record* section. The correct Producer Code can be selected from the dropdown menu, if the Agent is licensed and appointed in the selected rate state.

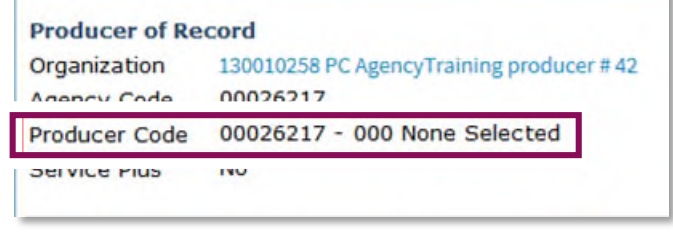

#### **Producer Code Confirmation Additional EZLynx Information**

To deep launch into PolicyCenter from the EZLynx Comparative Rater, select the link(s) outlined in red in the image below.

If the Nationwide logo is selected from the EZLynx Comparative Rater (outlined in green in the image below), you will be launched into Agent Center. You will be required to go through the quote process in Agent Center before you are launched to PolicyCenter.

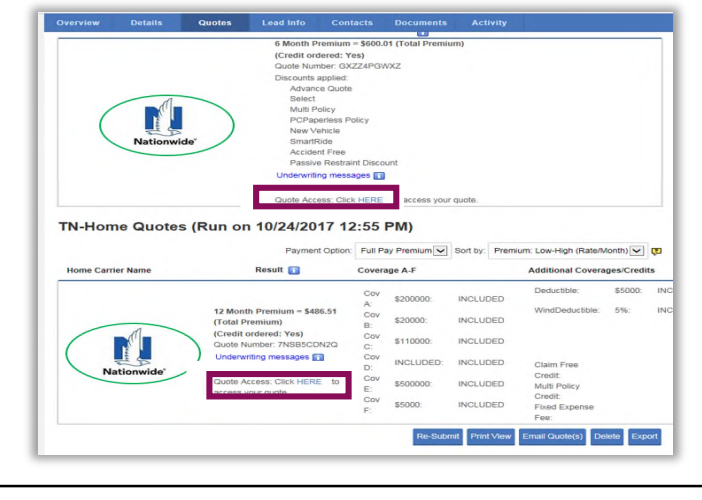

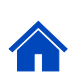

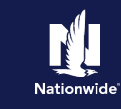

## <span id="page-8-0"></span>**Frequently Asked Questions:**

Below is a list of frequently-asked questions and answers about PolicyCenter.

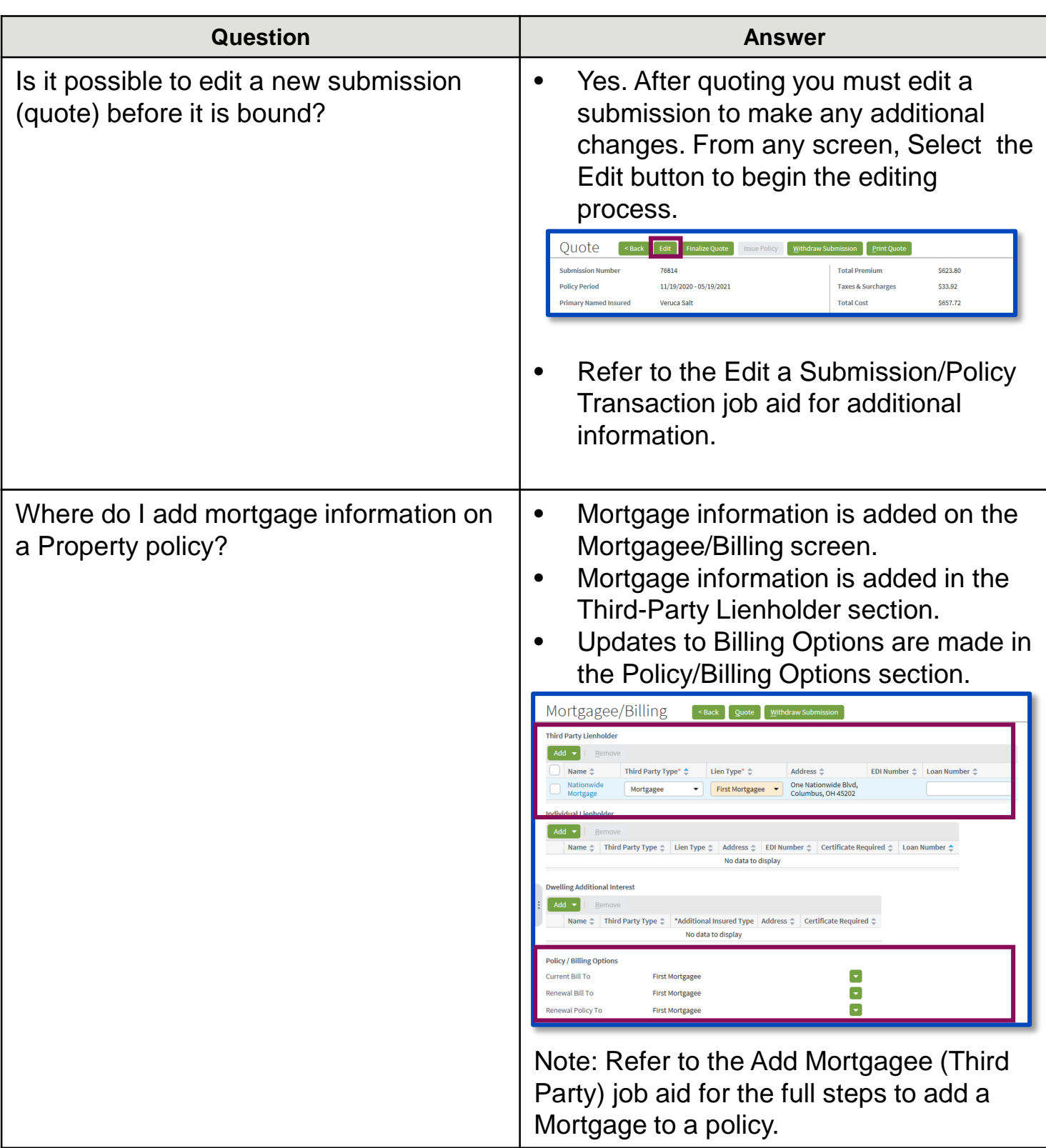

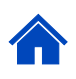

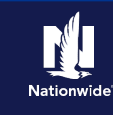

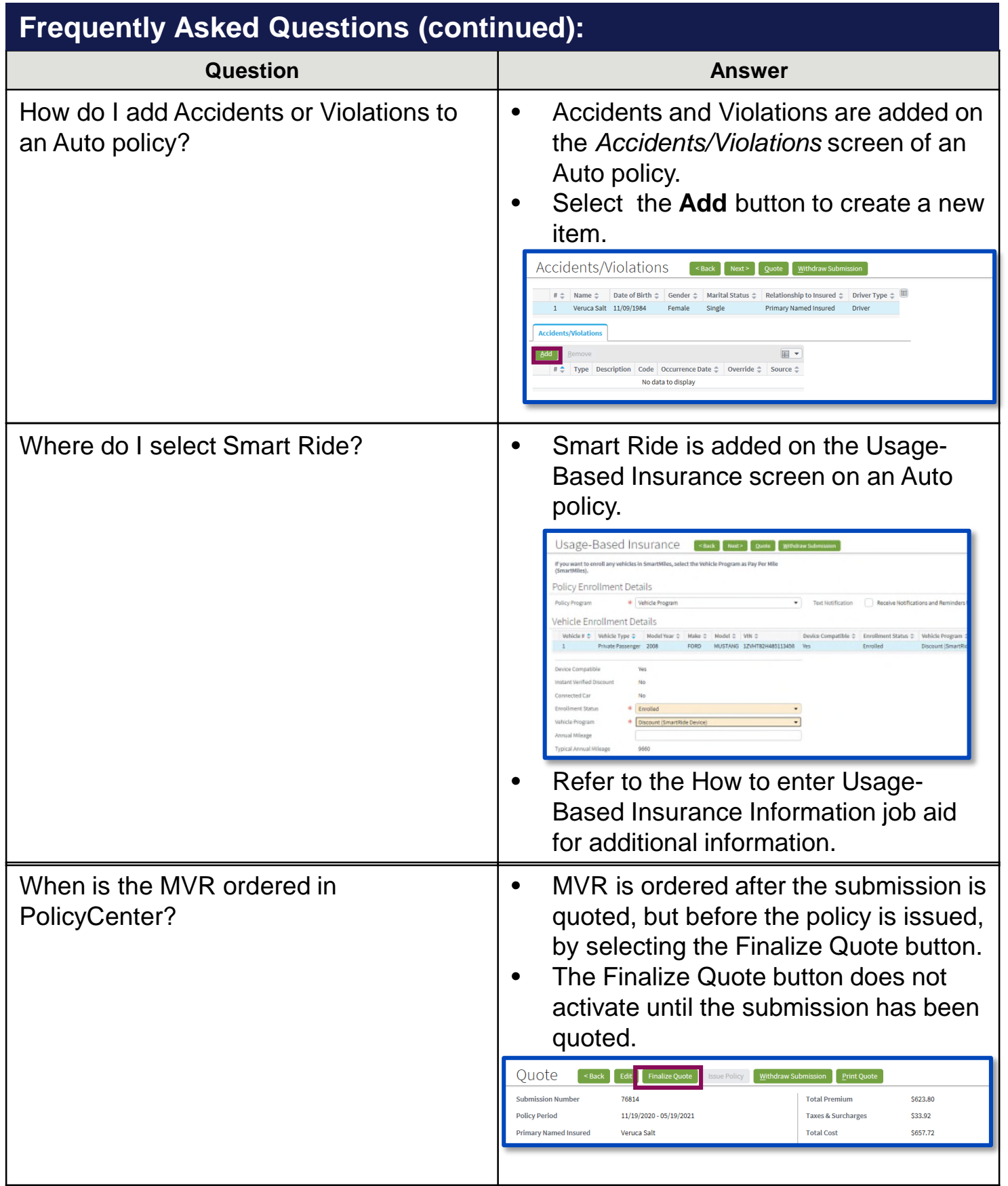

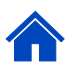

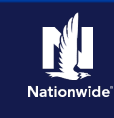

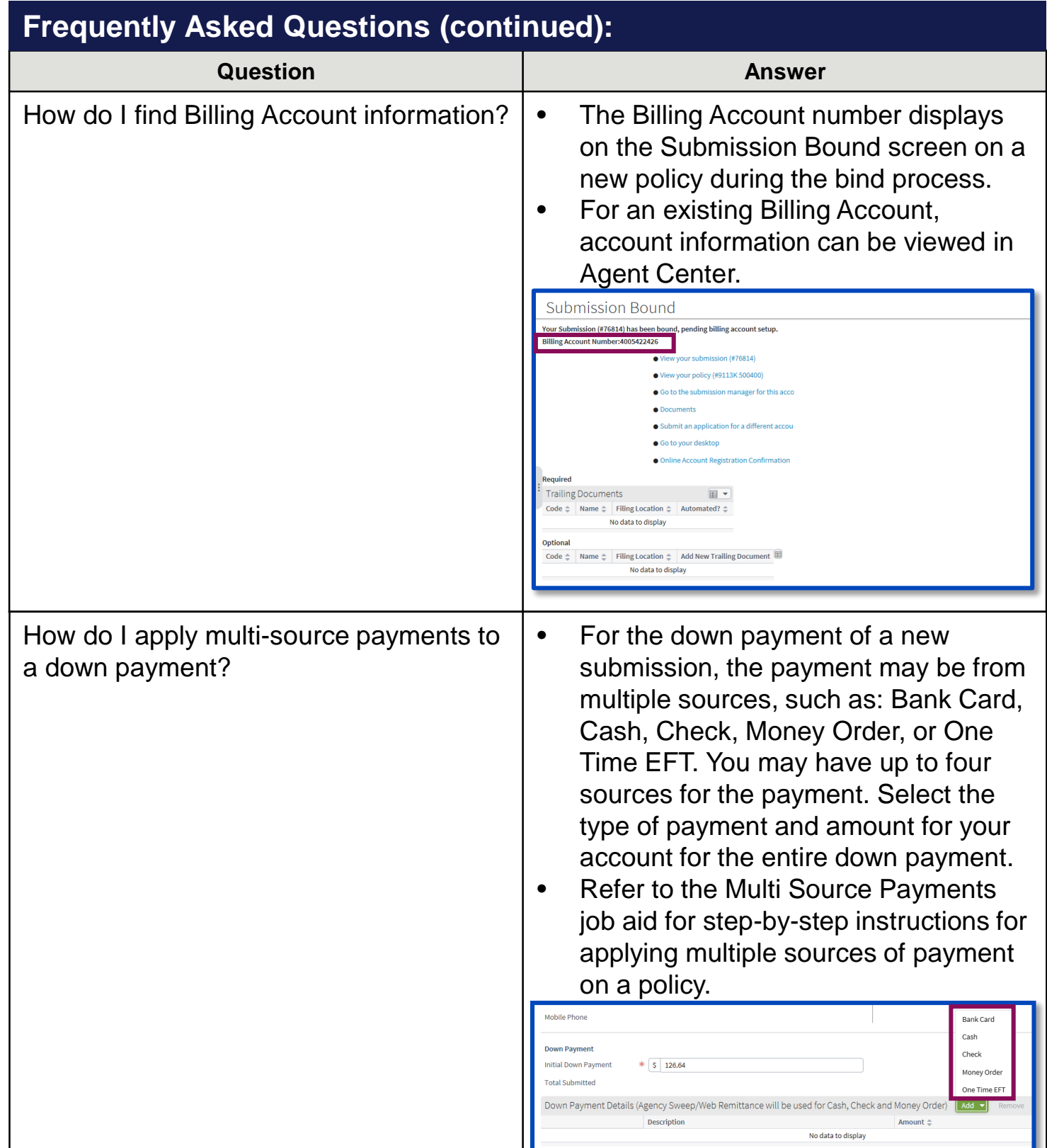

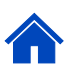

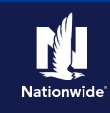

<span id="page-11-0"></span>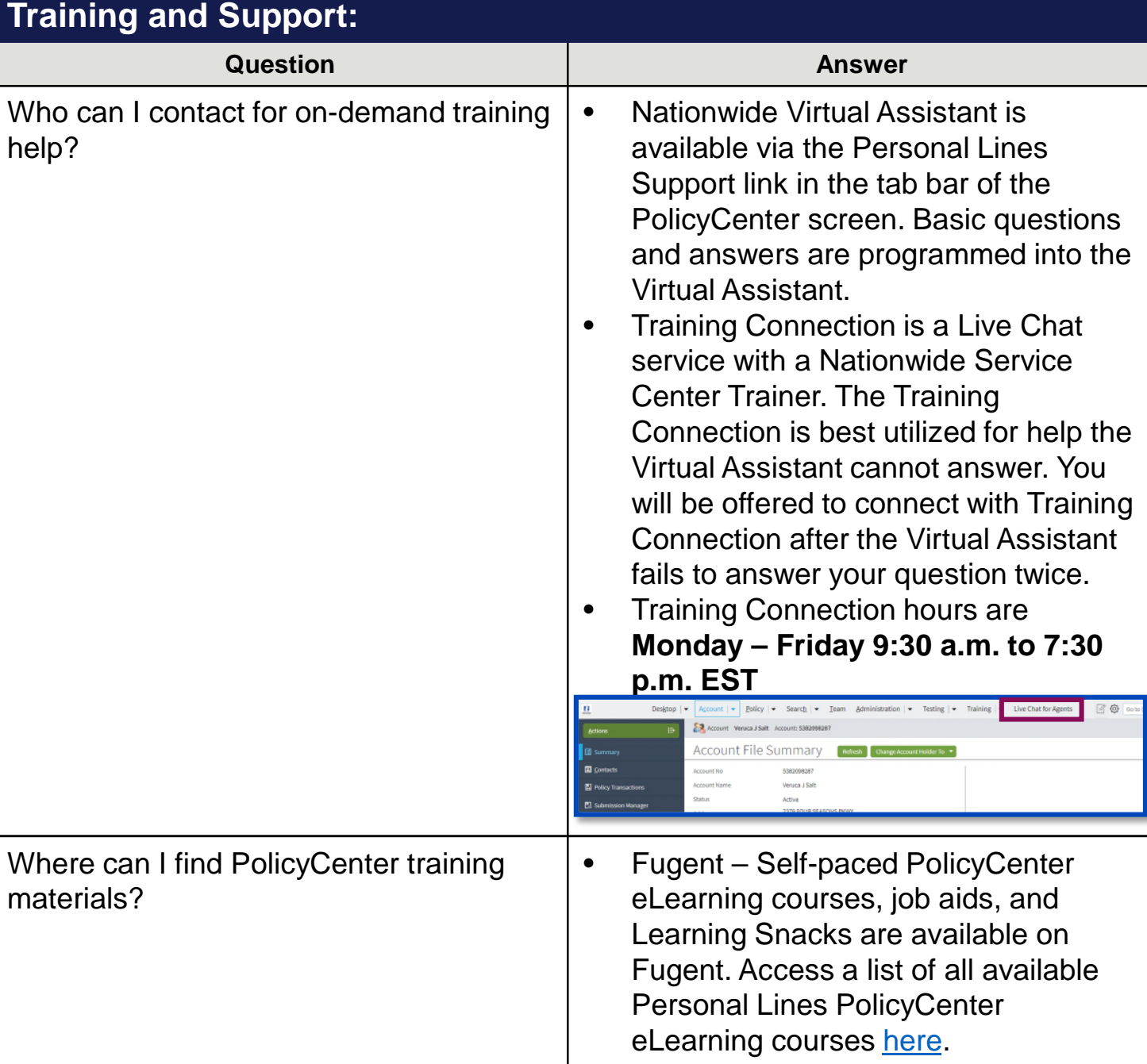

By accepting a copy of these materials:

(1) I agree that I am either: (a) an employee or Contractor working for Nationwide Mutual Insurance Company or one of its affiliates or subsidiaries ("Nationwide"); or (b) an Independent Sales Agent who has a contract and valid appointment with Nationwide; or (c) an employee of or an independent contractor retained by an Independent Sales Agent; or (d) an Independent Adjuster who has a contract with Nationwide; or (e) an employee of or an independent contractor retained by an Independent Adjuster.

(2) I agree that the information contained in this training presentation is confidential and proprietary to Nationwide and may not be disclosed or provided to third parties without Nationwide's prior written consent.

(3) I acknowledge that: (i) certain information contained in this training presentation may be applicable to licensed individuals only and access to this information should not be construed as permission to perform any functions that would require a license; and (ii) I am responsible for acting in accordance with all applicable laws and regulations.

(4) I agree that I will return or destroy any material provided to me during this training, including any copies of such training material, when or if any of the following circumstances apply: (a) my Independent Sales Agent agreement with Nationwide is cancelled or I no longer hold any appointments with Nationwide; (b) my employment with or contract with a Nationwide Independent Sales Agent is terminated; (c) my Independent Adjuster contract with Nationwide is terminated; (d) my employment with or contract with a Nationwide Independent Adjuster is terminated; or (e) my employment or contract with Nationwide is terminated for any reason.

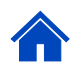